# **TITRE**

# **Restauration et reproduction de figures avec Geogebra Géométrie**

### **RÉSUMÉ**

Cette séquence d'apprentissage s'insère dans une progression sur **la restauration de figures**. Elle comprend 3 séances au cours desquelles, des élèves de CM2 (seuls ou en binômes) doivent restaurer une figure complexe à partir de points donnés avec le logiciel **Geogebra Géométrie**. Il est intéressant de la programmer dès le début de la progression car la pratique de l'outil Geogebra permet aux élèves d'**expérimenter les tracés** tout en **s'affranchissant dans un premier temps de l'aspect manipulatoire**. Geogebra permet ainsi aux élèves de **conceptualiser les notions géométriques** et de comprendre les gestes sous-tendus par la restauration de la figure. L'objectif final est qu'ils réalisent **individuellement la restauration finale sur papier dans un premier temps avec les points d'amorce puis sur une feuille vierge**. On peut aussi penser les activités en articulant les restaurations dans une succession d'aller retour Geogebra/papier.

### **MOTS CLÉS**

Cycle 3 – Mathématiques – Géométrie – Restauration de figures – Geogebra – Apport du numérique - Alignements

### **CONTEXTE**

- Cycle 3 : 26 élèves de CM2
- Demi-classe
- Sarah Gali, Saint Saturnin
- Novembre- Décembre (mais possible dès la rentrée)

### **DOMAINES ET CHAMPS DU SOCLE COMMUN ET DES PROGRAMMES**

### **Mathématiques**

### Géométrie :

Prolongeant le travail amorcé au cycle 2, les activités permettent aux élèves de passer progressivement d'une géométrie où les objets (le carré, la droite, le cube, etc.) et leurs propriétés sont essentiellement contrôlés par la perception à une géométrie où le recours à des instruments devient déterminant, pour aller ensuite vers une géométrie dont la validation s'appuie sur le raisonnement et l'argumentation. Attendus de fin de cycle :

- Reconnaître, nommer, décrire, reproduire, représenter, construire quelques solides et figures géométriques.
- Réaliser une figure plane simple ou une figure composée de figures simples à l'aide d'un logiciel de géométrie dynamique.

Chercher :

- s'engager dans une démarche, observer, questionner, manipuler, expérimenter, émettre des hypothèses, en mobilisant des outils ou des procédures mathématiques déjà rencontrées, en élaborant un raisonnement adapté à une situation nouvelle.
- tester, essayer plusieurs pistes de résolution.

Modéliser :

- reconnaître des situations réelles pouvant être modélisées par des relations géométriques (alignement, parallélisme, perpendicularité, symétrie).
- utiliser des propriétés géométriques pour reconnaître des objets.

Représenter

- analyser une figure plane sous différents aspects (surface, contour de celle-ci, lignes et points).
- reconnaître et utiliser des premiers éléments de codage d'une figure plane ou d'un solide.

Raisonner :

- en géométrie, passer progressivement de la perception au contrôle par les instruments pour amorcer des raisonnements s'appuyant uniquement sur des propriétés des figures et sur des relations entre objets.
- progresser collectivement dans une investigation en sachant prendre en compte le point de vue d'autrui.

Communiquer :

• utiliser progressivement un vocabulaire adéquat et/ou des notations adaptées pour décrire une situation, exposer une argumentation.

expliquer sa démarche ou son raisonnement, comprendre les explications d'un autre et argumenter dans l'échange.

# **TYPES D'ACTIVITÉ**

- Analyse d'une figure géométrique en repérant les alignements et les points d'intersection

- Construction de la figure à l'aide de l'outil Geogebra
- Verbalisation des procédures

- Construction individuelle de la figure sur papier dans un premier temps à partir de points d'amorce et dans un second temps sur feuille vierge.

# **DÉROULEMENT**

Phase d'appropriation libre du logiciel Geogebra géométrie

Avant de commencer la restauration de figures, il est nécessaire de laisser un temps d'appropriation du logiciel, une vingtaine de minutes suffisent. On demande aux élèves de placer librement des points, de tracer des droites, des segments et des polygones ainsi que de colorer ces polygones. L'utilisation du tableau numérique permet de réaliser facilement un bilan collectif.

Restauration de figures avec Geogebra

Les élèves ont pour tâche de reproduire une figure complexe avec le logiciel Geogebra à partir de points d'amorce. Avant de commencer les tracés, ils doivent repérer sur la figure modèle les alignements de points, les points d'intersection et les différents réseaux de droites nécessaires à la reproduction de cette figure. Ce travail d'observation se fait en utilisant les outils de Geogebra (droite, segment, point d'intersection). Ils reproduisent ensuite cette figure à partir des points donnés en se servant des observations précédentes. L'enseignant se déplace pour valider les tracés réalisés. Lors de la séquence, les élèves ont réalisé les exercices suivants : *bateau de papier, carré, saphir, fuchsia* et *encore des polygones.*

- Verbalisation des procédures

# ACADÉMIE DE CLERMONT-FERRAND – 2018-2019

Une fois la restauration effectuée sur ordinateur ou tablette, on réalise une mise en commun des procédures en projetant la figure sur un tableau numérique. L'enseignant ou un élève trace les différents réseaux de droites présents sur la figure en utilisant les outils Geogebra. Ensuite nous explicitons les différentes étapes du tracé en les réalisant progressivement. Il est également intéressant de projeter des productions d'élèves afin d'analyser collectivement leurs différents tracés. Lors de ce travail de verbalisation, des instructions claires avec un vocabulaire précis doivent être employées. On utilisera les termes « points alignés », « point d'intersection », « prolonger une droite », « segment de droite ».

# Reproduction de la figure sur papier

Les élèves doivent ensuite reproduire cette figure sur papier. Dans un premier temps, ils réalisent les tracés en utilisant les points d'amorce donnés précédemment. Dans un second temps, ils reproduisent la figure sur une feuille vierge à la même échelle. Pour cela, il leur est nécessaire de réaliser des mesures de longueur ou d'angle. Ils ont pour consigne de reproduire la figure en effectuant le moins de reports de longueurs possible, ils sont d'ailleurs invités à les compter sur leur document de travail. L'objectif est d'utiliser au maximum les réseaux de droites présents sur la figure ainsi que les propriétés des quadrilatères particuliers. Par exemple, pour tracer un carré, trois reports de mesures de longueur et deux reports d'angles suffisent. On peut également les inciter à se servir des propriétés des diagonales de ces quadrilatères particuliers.

### **MATÉRIEL ET CONNEXION**

- Logiciel Geogebra Géométrie : cette version de Geogebra est une déclinaison de Geogebra classique. Il axe essentiellement ses fonctionnalités sur l'étude des figures de géométrie plane ce qui en fait un outil plus épuré pour travailler en classe. Il est possible de paramétrer finement Geogebra pour ne mettre à disposition des élèves que les outils nécessaires au travail demandé, ceci permet de prévoir une progression dans les activités proposées. Ce logiciel est multi-plateforme (Windows, Linux, Mac, tablettes Android ou Ipad), utilisable en local ou en ligne. On peut créer un compte Geogebra pour enregistrer ses documents et les mettre à disposition. Ce choix nécessite une connexion internet.

### -Matériel :

- Ordinateurs ou tablettes
- Tableau numérique ou vidéoprojecteur

- Figures proposées par l'IREM-Paris-Nord. Elles ont été créés avec un paramétrage de Geogebra simplifié.

- Photocopie des figures
- Matériel de géométrie : règle, compas, équerre

# **BILAN**

Les élèves se sont appropriés le logiciel Geogebra avec une grande rapidité. J'ai eu l'occasion de les faire travailler d'abord en binôme puis seul. L'alternance de ces deux dispositifs m'a paru bénéfique. En effet dans le premier cas, c'est-à-dire la restauration de figures par binôme sur le logiciel, l'emploi d'un vocabulaire adapté est favorisé lors des échanges et l'activité de recherche facilitée. Dans le deuxième cas, l'élève seul devant Geogebra doit réaliser intégralement l'activité, ce qui permet de réellement évaluer ses compétences.

Certains élèves en grande difficulté motrice ont pu raisonner sur la figure sans en être empêché par l'aspect manipulatoire, ils y ont pris beaucoup de plaisir.

Ce travail de recherche sur la figure modèle est grandement facilité par l'utilisation du logiciel car il permet de tâtonner sans être contraint de gommer à chaque erreur. Ainsi l'élève garde un travail lisible et propre tout en s'affranchissant des contraintes manipulatoires.

L'analyse des figures réalisée avec le logiciel Geogebra leur a permis de ne plus seulement percevoir cette figure comme un ensemble de surfaces juxtaposées mais comme un ensemble de réseaux de droites. Ce travail permet réellement de consolider certains concepts géométriques essentiels tels que la nécessité d'avoir deux points pour tracer une droite et qu'un segment est porté par une droite.

Pour les quelques élèves en difficulté, une remédiation intéressante serait de leur proposer, en parallèle de l'analyse de la figure sur le logiciel, des gabarits sous forme de calques leur permettant d'analyser la figure en terme de surfaces. Par exemple pour la figure *Bateau de papier* (voir figure 1), on peut fournir deux gabarits (un trapèze et un triangle) qui une fois superposés mettent en évidence les intersections de droites.

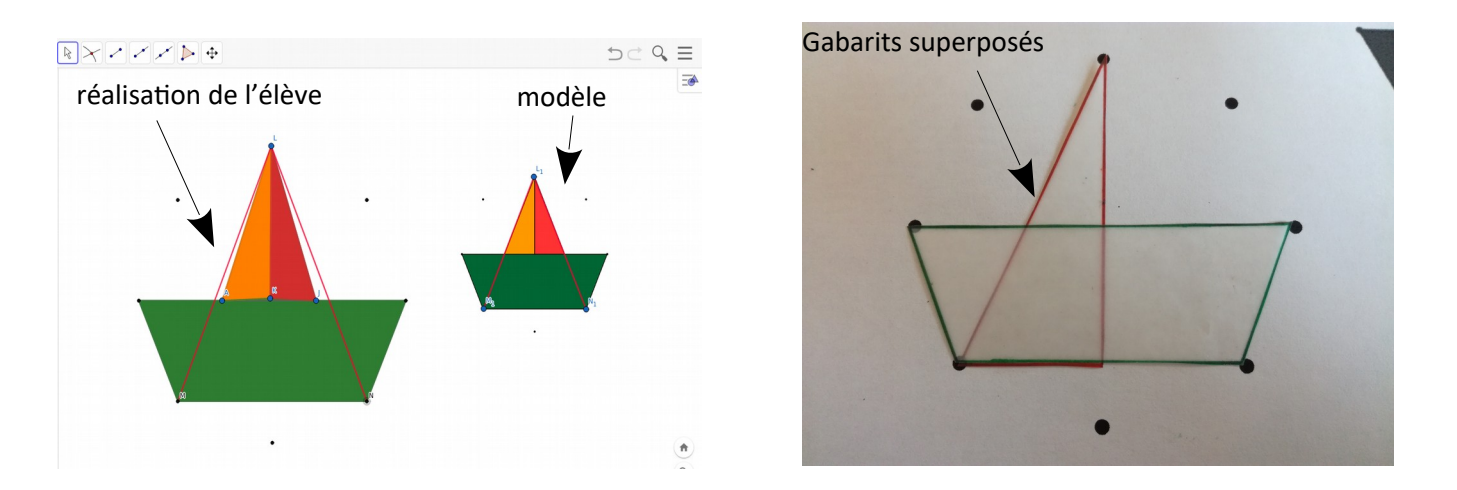

*Figure 1. Remédiation possible pour la figure Bateau de papier. A gauche, un exemple d'élève qui ne perçoit pas les réseaux de droites nécessaires lors de la reproduction de la figure Bateau de papier. Les tracés en rouge ont été rajoutés par l'enseignante. A droite, la remédiation expliquée ci-dessus à partir des deux gabarits superposés.*

Globalement, j'ai observé une progression très rapide des élèves au niveau de leur analyse, ils sont parvenus à reproduire les figures sur feuille vierge sans difficulté. Par contre, le comptage du nombre de reports de mesure s'est avéré assez laborieux, il a été difficile pour les élèves de recenser chaque mesure d'angle et chaque mesure de longueur. Cependant, cette tâche les a incités à analyser chacun de leurs gestes et à utiliser au maximum les réseaux de droites.

Les figures proposées par l'IREM-Paris-Nord ont différents niveaux de difficulté, elles permettent donc de mettre en place une réelle progressivité dans les activités proposées et de différencier en fonction des aptitudes des élèves. Une fois que les élèves ont bien cerné la démarche, on peut leur proposer de travailler de façon autonome chacun à leur rythme.

J'ai eu l'occasion de réaliser ces activités sur ordinateur et sur tablette. Les élèves étaient beaucoup plus à l'aise avec les tablettes probablement parce qu'ils n'ont pas à gérer un outil intermédiaire qui est la souris et peut-être aussi car ils sont plus familiarisés avec cet outil.

# ACADÉMIE DE CLERMONT-FERRAND – 2018-2019

J'ai également testé la version téléchargeable du logiciel et la version en ligne en créant un compte pour la classe. Avec le logiciel installé, il était parfois difficile d'ouvrir un document Geogebra (.ggb) depuis le réseau de l'école. Par conséquent, j'ai trouvé qu'il était beaucoup plus simple de travailler avec le compte de la classe en y déposant les documents de travail dans l'espace ressource. Évidemment ce choix nécessite une bonne connexion internet.

Les élèves ont pris beaucoup de plaisir à effectuer ces constructions. Certains étaient très motivés pour en réaliser d'autres chez eux. Je leur ai donc proposé de nouveaux exercices sur le compte Geogebra de la classe en leur fournissant l'identifiant et le mot de passe. Ils ont pu ainsi s'exercer librement.

# **PERSPECTIVES**

Cette séquence est tout à fait transférable avec des élèves de fin de cycle 2 en leur proposant les constructions les plus simples. Ils pourraient réaliser sans difficulté les restaurations à partir de Geogebra ainsi que celles sur papier avec les points d'amorce. Par contre la reproduction de la figure sur feuille vierge serait plus compliquée.

Il serait intéressant d'envisager en cycle 3 de poursuivre ces constructions sur Geogebra en associant les programmes de construction. On peut imaginer une situation où des élèves échangent des programmes de construction entre eux ou avec d'autres classes. Ils seraient alternativement émetteur et récepteur, c'est-à-dire dans le premier cas ils rédigeraient le programme et dans le deuxième cas ils le réaliseraient. Le logiciel permettrait à l'élève de se concentrer spécifiquement sur le message à produire ou à déchiffrer sans être contraint par les difficultés de tracé. Par ailleurs, Geogebra permet grâce à l'historique des actions réalisées, une fois la construction effectuée, de parcourir une à une les étapes de construction constituant le programme de construction.

### **CORPUS ET SUPPORTS UTILISÉS**

Tout ce travail a été réalisé à partir de documents créés par l'IREM-Paris-Nord :

[http://www-irem.univ-paris13.fr/site\\_spip/IMG/zip/ecole\\_ggb\\_v4.zip](http://www-irem.univ-paris13.fr/site_spip/IMG/zip/ecole_ggb_v4.zip)

# **RÉALISATIONS D'ÉLÈVES**

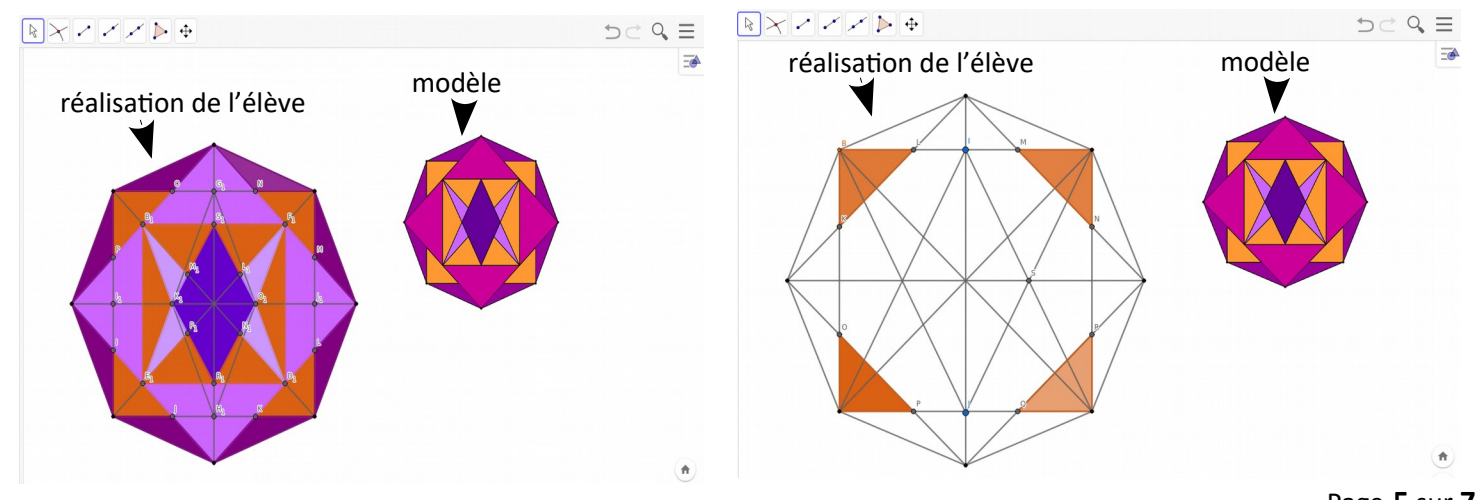

*Figure 2. Reproduction de la figure fuchsia sur Geogebra à partir de points d'amorce. A gauche, l'élève a reproduit correctement la figure. A droite, l'élève semble avoir confondu les petit et grand carrés jaunes.*

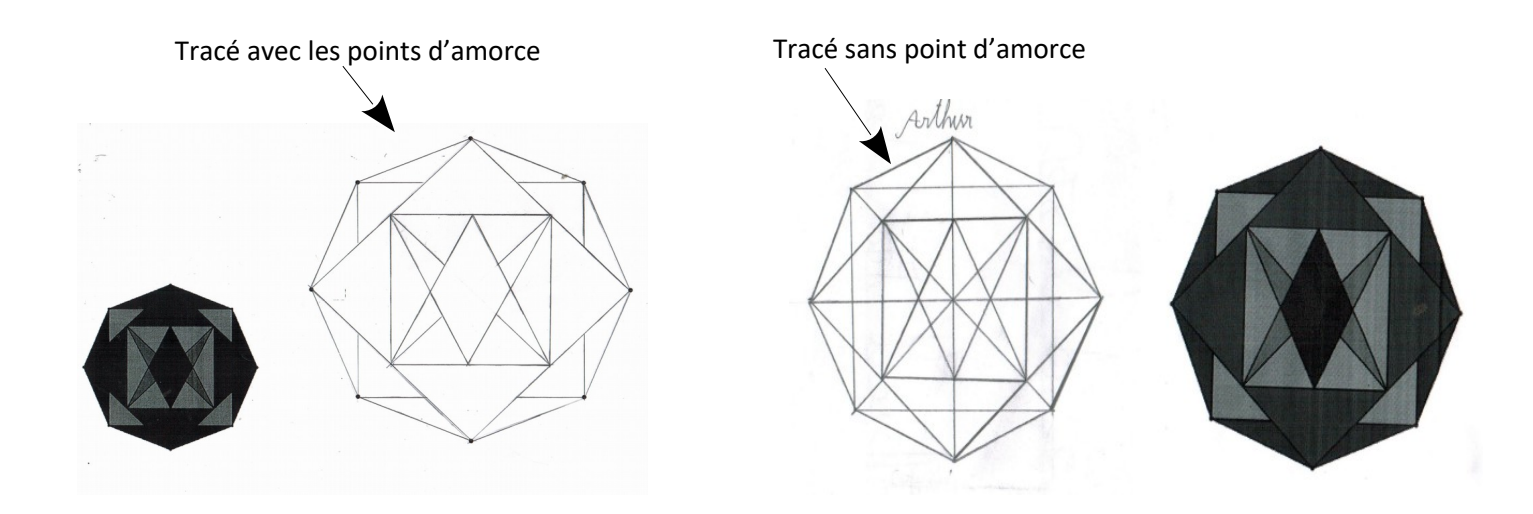

*Figure 3. Reproduction de la figure fuchsia sur papier. Suite aux tracés sur Geogebra géométrie, les élèves devaient reproduire la même figure sur papier d'abord avec les points d'amorce (à gauche) puis sans (à droite).*

Pour reproduire une figure,<br>je dois chercher sur mon<br>modèle les points alignés<br>sur la même droite<br>et les points d'intersection<br>entre les droites.

*Figure 4. Bilan réalisé collectivement mettant en évidence la démarche à suivre pour restaurer les figures.*

*Figure 5. Reproduction de la figure Encore-despolygones sur la version tablette de Geogebra géométrie.* 

*On peut observer ci-dessous le travail d'analyse sur la figure modèle mené par l'élève.*

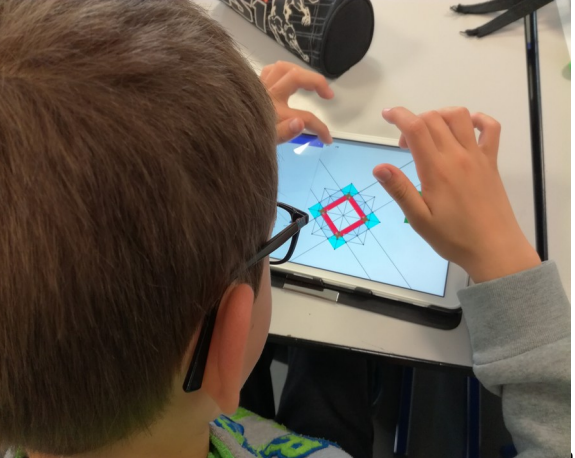

# ACADÉMIE DE CLERMONT-FERRAND – 2018-2019

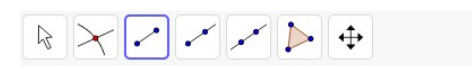

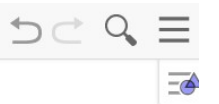

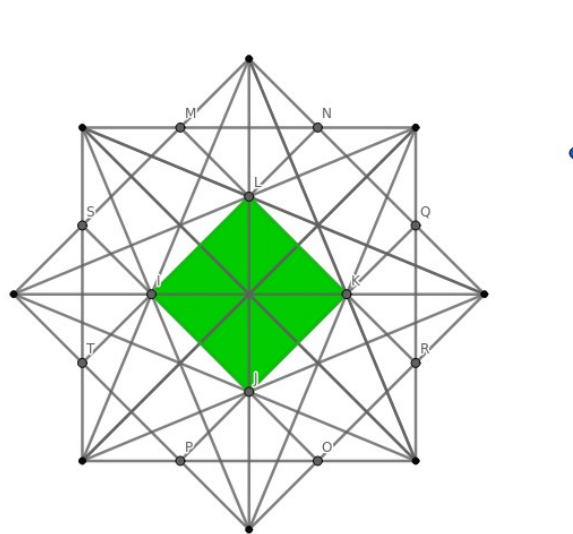

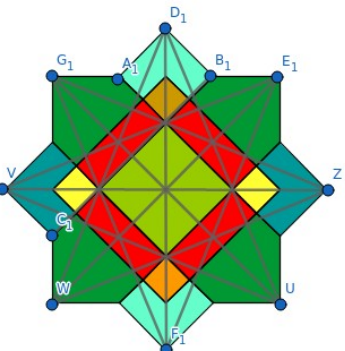

 $\begin{pmatrix} \mathbf{a} \\ \mathbf{b} \end{pmatrix}$